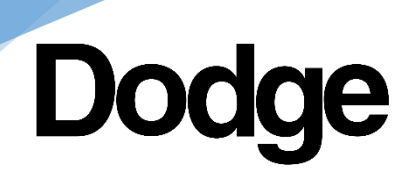

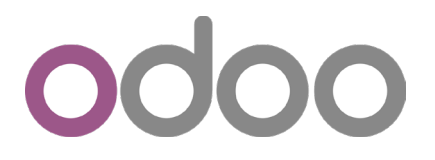

## Dodge Web Store Wish List

Items can be added to your wish list where they can be saved and later added to your shopping cart.

## **From the search results screen:**

Hover over the item to be saved, then click the heart icon.

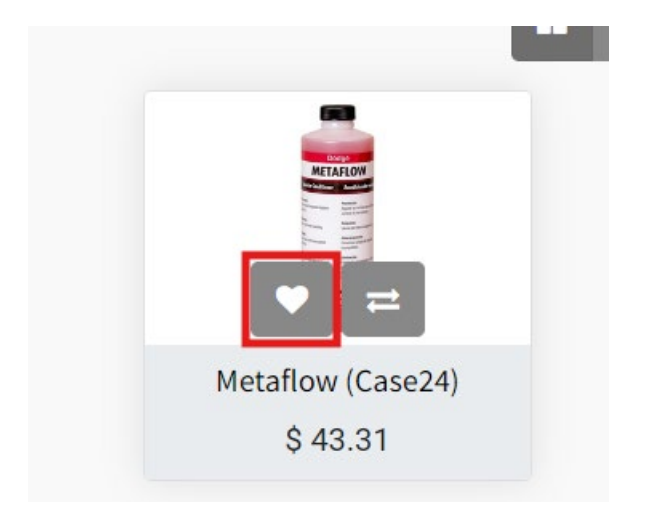

## **From the item screen:**

Click "Add to wishlist".

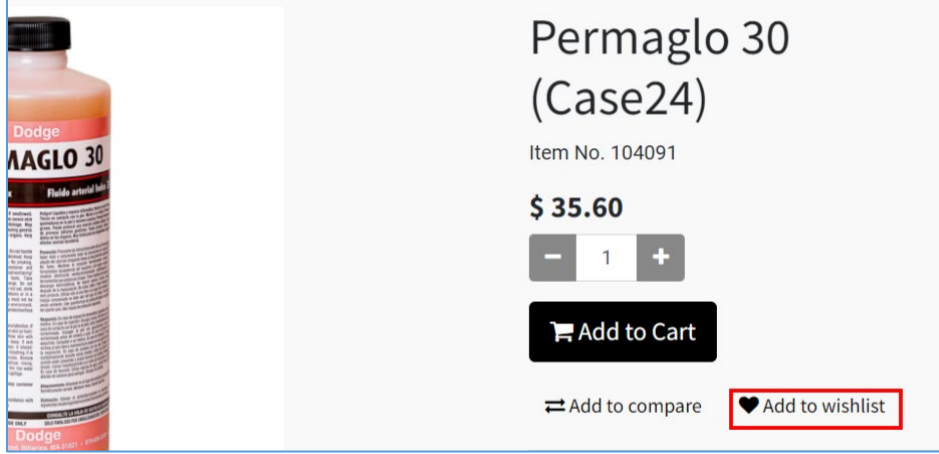

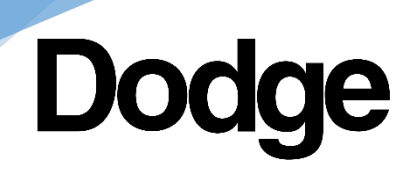

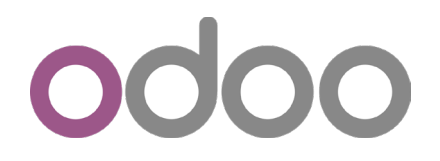

The wishlist can be accessed by the icon at the top of any page.

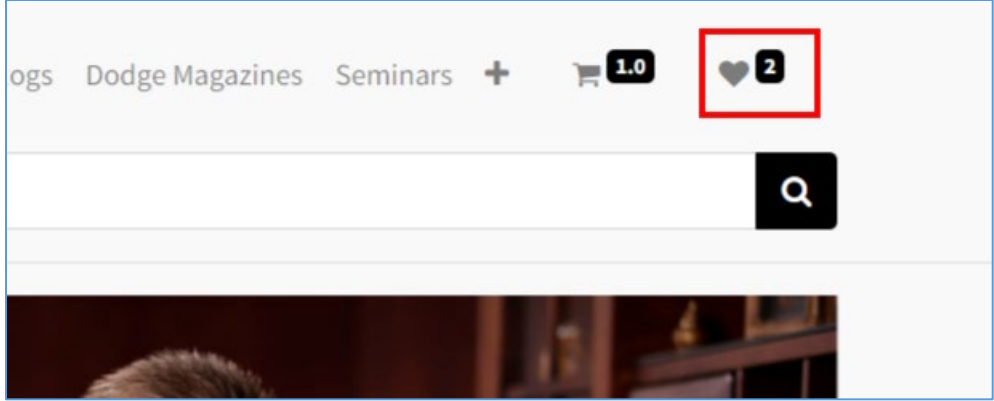

To add items from the wish list to your shopping cart click "Add to Cart" next to each item. By default items added to the shopping cart will be removed from your wish list, if you would like to retain them for future orders make sure to click "Add product to my cart but keep it in my wishlist".

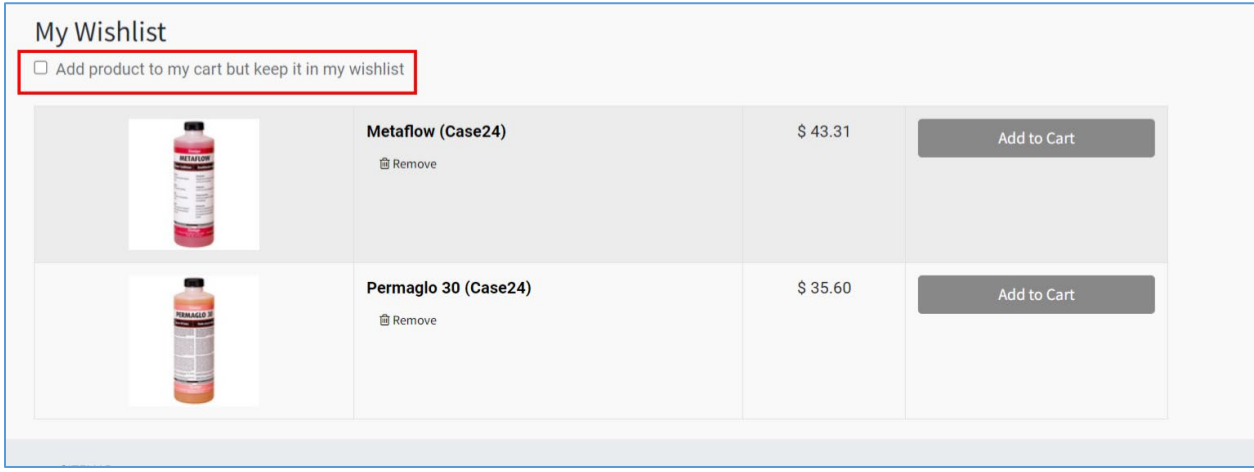